# **PHP** – Adatbázis

### **Tartalomjegyzék**

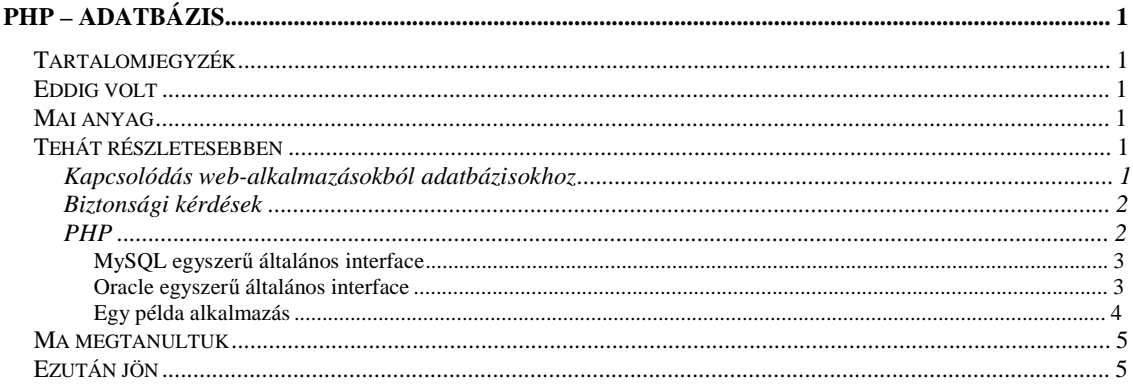

## **Eddig volt**

- Már képesek vagyunk kliens oldali megejelenítésre (HTML)
- Ottani adatok ellenőrzésére (Java script futtatás)
- Adatok feltöltésére és szerver oldali programozásra (Webszerver, PHP)
- · Ismerjük az architekturális lehetőségeket.

## Mai anyag

- Megtanuljuk, hogyan lehet egy web-alkalmazással adatbázishoz csatlakozni
- Pontosan megnézzük a PHP lehetőségeit
	- o MySOL-hez
	- $O<sub>0</sub>$  Oracle-höz

## Tehát részletesebben

#### Kapcsolódás web-alkalmazásokból adatbázisokhoz

- Az adott nyelvben saját függvények és/vagy osztályok vannak az egyes adatbázis- $\bullet$ kezelő rednszerekhez. Ezekkel a függvényekkel egy interface-n keresztül tudjuk az adatbázisok által nyujtott lehetőségeket programozni.
- NAGYON FONTOS!!! Minden adatbázisművelet előtt hozzá kell kapcsolódnunk a megfelelő adatbázishoz, és mindig le kell zárnunk a létrejött kapcsolatot a munka végeztével.
- $\bullet$ Ha él a kapcsolat, akkor SQL utasításokat tudunk kiadni az adatbázisban az adott nyelv függvényeinek segítségével, vagyis az interface-n keresztük közvetlenül az adatbázisban.
- Lefuttathatunk utasításokat, lekérdezhetünk adatokat, eredmény-lista sorait visszakaphatjuk.
- · Ezért nem csak a nyelv speciális utasításait kell ismernünk, hanem az SQL-vel is tisztában kell lennünk.
- $\bullet$ Van mód a modulárisabb programozásra is, de most erre részletesen nem térünk ki, csak a biztonságról szóló részben lesz egy kevés róla. (Design, programozás, adatbázis-alkalmazás fejlesztés, tartalomfejlesztés mind elkülönülhet egy projektben több ember végezheti.)

#### **Biztonsági kérdések**

- Hogy lehet SQL utasításokat összeállítani?
	- o Sztring-műveletekkel
	- o Más módon (BIND)
- Közvetlen SQL utasításokat adjunk ki?
	- o Miért ne? (INSERT INTO, DELETE, SELECT, több táblát érintenek(?))
	- o Miért igen? (Tárolt eljárások (gyorsabb, átláthatóbb (modulárisabb), jogosultságok kezelése))
- Példák
	- o Van két változónk: user="alma" és pwd="korte"
	- o SQL a belépéshez: " SELECT count(1) from users where userid='"+user+"' and passwd=" $+$ pwd $+$ "'; "
	- o Vagyis: " SELECT count(1) from users where userid='alma' and passwd='korte'; "
	- o **DE HA**: user="" és pwd=" or '1'='1"
	- $\circ$  SELECT count(1) from users where userid=" and passwd=" or '1'='1'; is BEENGED.
	- o Előfordulhat, hogy a string műveletekkor olyan a változó értéke, ami módosítja az SQL utasítást (pl az előbb.), ezért jobb a BIND használata, ahol egy adatbázisbeli változóhoz rendelhetünk hozzá egy külső (programnyelvbeli) változót, az értékek a memóriában cím szerint rendelődnek össze és a tartalom egy-az-egyben másolásra kerül.
	- o " SELECT count(1) from users where userid=:userid and passwd=:passwd; ", majd a *:userid* adatbázisbeli változóhoz hozzárendeljük a *user* változót, illetve a *:passwd*-hez a *pwd*-t.
	- o Mégjobb megoldás, a tárolt eljárás használata (persze BIND-dal), így ott még több műveletet lehet gyorsan végrehajtani: Menteni a rossz probálkozások számát, letilteni egy idő után, jelszó cseréjét kezdeményezni, ha régóta ugyanaz, menteni az IP-címet, időt, …

#### **PHP**

- A PHP a MySQL adatbázist nagyban támogatja, függvényei beépített függvények (teljes beépített interface).
- Az Oracle adatbázist nem támogatja, ehhez az interface-t elérhetővé kell tenni, sőt a PHP-t futató *webszerveren* egy *Oracle-klienst* is kell telepíteni az *OCI osztályokkal*, hogy használni tudja a szervert.
- Két megközelítést nézünk meg:
	- 1. Egyszerű általános interface-t írunk, melyet SQL utasításokat futtathatunk adatbázisokban, illetve onnan adatokat kérdezhetünk le. (*ma*)
	- 2. Oracle specifikus műveleteket próbálunk ki, nem általános interface-ben (BIND; tárolt eljárás; file fel-, letöltés/BLOB kezelés) (*következő órán*)
- 1. A következő műveletekre lesz szükségünk:
	- a. Connect: DB\_connect(): Csatlakozás az adatbázishoz
	- b. Disconnect: DB\_disconnect(): Az adatbáziskapcsolat megszüntetése
	- c. Execute: DB\_exec(\$sql): Futtatunk egy SQL utasítást
	- d. Select: DB\_query(\$sql): Futtat egy lekérdező SQL utasítást
	- e. Next row: DB\_getnextrow(): Az eredmény halmaz következő sorát adja vissza

**MySQL egyszerű általános interface** 

```
<? 
$dbid = 0;$result = 0;$num_of_rows = 0;<br>$row = 0;= 0;function DB_connect() 
{ 
       global $dbid; 
       $dbid = mysql_connect("SZERVER", "USER", "PWD"); 
       mysql_select_db("ADATBAZIS"); 
} 
function DB_exec($query) 
{ 
       global $result; 
       global $num_of_rows; 
       $result = mysql_query($query); 
       return $result; 
} 
function DB_query($query) 
{ 
       global $result; 
       global $num_of_rows; 
       $result = mysql_query($query); 
       if($result) 
       { 
                $num_of_rows = mysql_num_rows($result); 
       } else { 
                $num_of_rows = 0; 
       } 
       return $result; 
} 
function DB_getnextrow() 
{ 
       global $row; 
       global $result; 
       if($result) 
       { 
                $row = mysql_fetch_assoc($result); 
       } else { 
               $row = 0;} 
       return $row; 
} 
function DB_disconnect() 
{ 
       global $dbid; 
       global $result; 
       mysql_free_result($result); 
       mysql_close($dbid); 
}
```
?>

### **Oracle egyszerű általános interface**

```
<? 
$com = 0;<br>$stmnt = 0;$stmntfunction DB_connect() 
{ 
        global $conn; 
        $conn=OCILogon("USER_SCHEMA", "PWD", "ADATBAZIS/TNSALIAS");
```

```
if (!$conn) { 
                exit; 
       } 
} 
function DB_exec($query) 
{ 
       global $conn; 
       $stmnt = OCIParse($conn,$query); 
       if ($stmnt) { 
        if (OCIExecute($stmnt, OCI_DEFAULT)) { 
                        OCICommit($conn); 
                        return 1; 
                } else { 
                        OCIRollback($conn); 
               return 0;<br>}
 } 
       } 
} 
function DB_query($query) 
{ 
       global $conn, $stmnt; 
       $stmnt = ociparse($conn,$query); 
       if ($stmnt) { 
                ociexecute($stmnt,OCI_DEFAULT); 
       } 
       return $result; 
} 
function DB_getnextrow() 
{ 
       global $conn, $stmnt; 
       if (OCIFetchInto($stmnt,$row,OCI_ASSOC)) { 
                return $row; 
       } 
} 
function DB_disconnect() 
{ 
       global $conn, $stmnt; 
       OCIFreeStatement($stmnt); 
       if ($conn) { 
               OCILogoff($conn); 
        } 
}
```
#### **Egy példa alkalmazás**

?>

- Zenei adatokat tároljuk egy táblában. Listázzuk ki őket, törölhessünk, módosíthassunk illetve vehessünk fel új bejegyzést.
- Adatbázis létrehozása
	- o <https://xml.inf.elte.hu/mysqlXWING/>
	- o <https://xwing.inf.elte.hu/xoa/login.jsp>
	- o create\_table\_with\_data.sql
	- o COMMIT
- DB.INC létrehozása (ez lesz a központi adatbázisválasztó file) + MYSQL.INC és ORACLE.INC módosítása
	- o \$dbid = mysql\_connect("xwing.inf.elte.hu", "wabpX", "wabp2005");
	- o mysql\_select\_db("wabpX");
	- o illetve
	- o \$conn=OCILogon("wabpX\_etrazon", "wabp2005", "XWINGDB");
- Keret létrehozása: index.html
- Menü: menu.html
- Listázás szűréssel: main.php
- Törlés: torol.php
- Szerkesztés: edit.php + beszur.php + javit.php

### *Ma megtanultuk*

- Hogyan kell egy web-alkalmazással adatbázishoz csatlakozni,
- Hogy kell ezt csinálni PHP-ből MySQL-hez és Oracle-höz.

## *Ezután jön*

- BIND
- BLOB kezelés
- Multimédiás tartalmak kezelése dinamikusan
- Letöltés / feltöltés
- dinamikus Flash